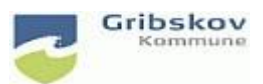

## **Nexus kvikguide**

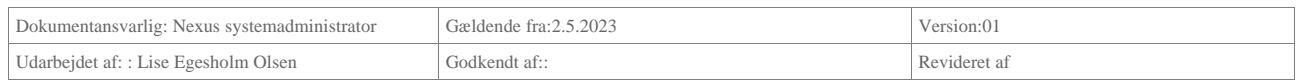

# **5. Nulstilling af password til Gribskov Citrix+ Nexus for eksterne**

For at kunne nulstille dit password skal du være tilmeldt SMS-passcode. Du modtager en passcode på din arbejdsmail eller telefon. Det er nemmest at modtage via SMS.

For at passcode via SMS skal du først indtaste et telefonnummer.

Log ind på [http://selfservice.gribskov.dk](http://selfservice.gribskov.dk/) og indtast brugernavn og det midlertidige password du har fået udleveret.

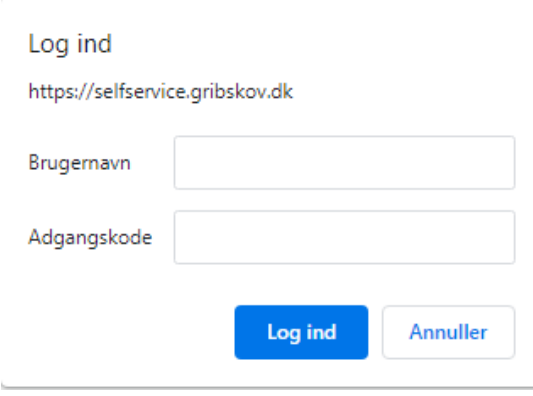

Du skal nu indtaste dit telefonnummer. Som ekstern leverandør skal du skrive i feltet 'privat telefonnummer'

Det kan både være dit arbejdstelefonnummer hvis du har en personlig arbejdstelefon men det kan også være din privat telefon. Nummeret kan ikke ses af andre og bliver udelukkende anvendt til at genere en SMS til passwordskift og log-in i Gribskov kommunes Citrix. Gem og luk.

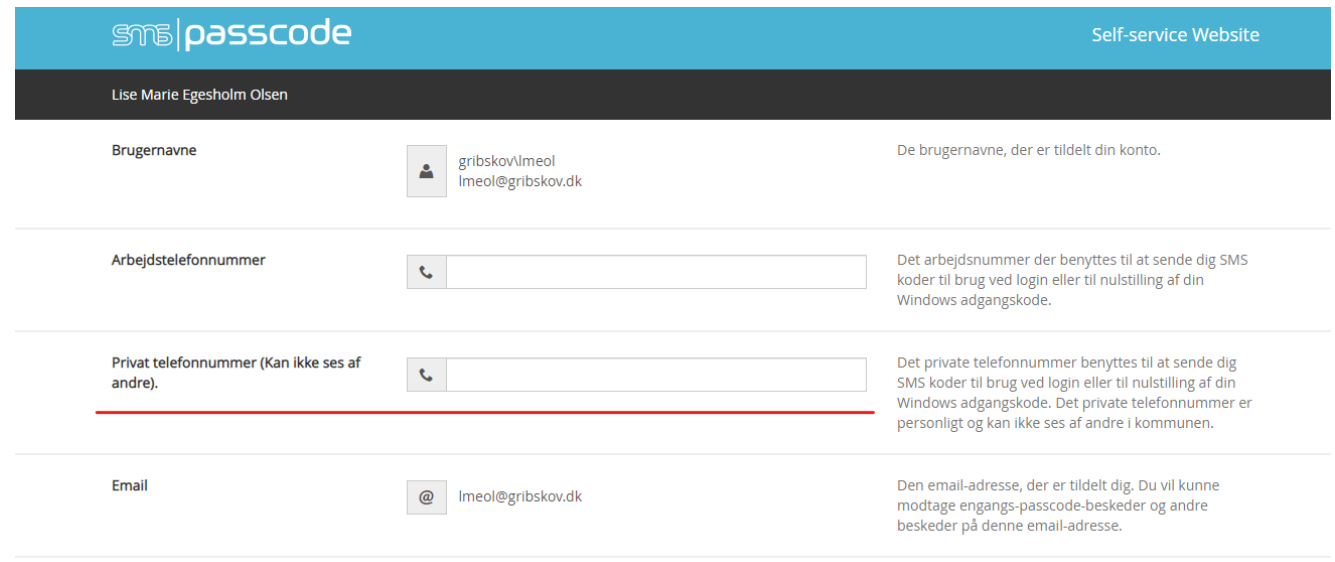

Du kan nu selv nulstille dit password via linket<https://password.gribskov.dk/>

Indtast dit brugernavn og tryk Næste

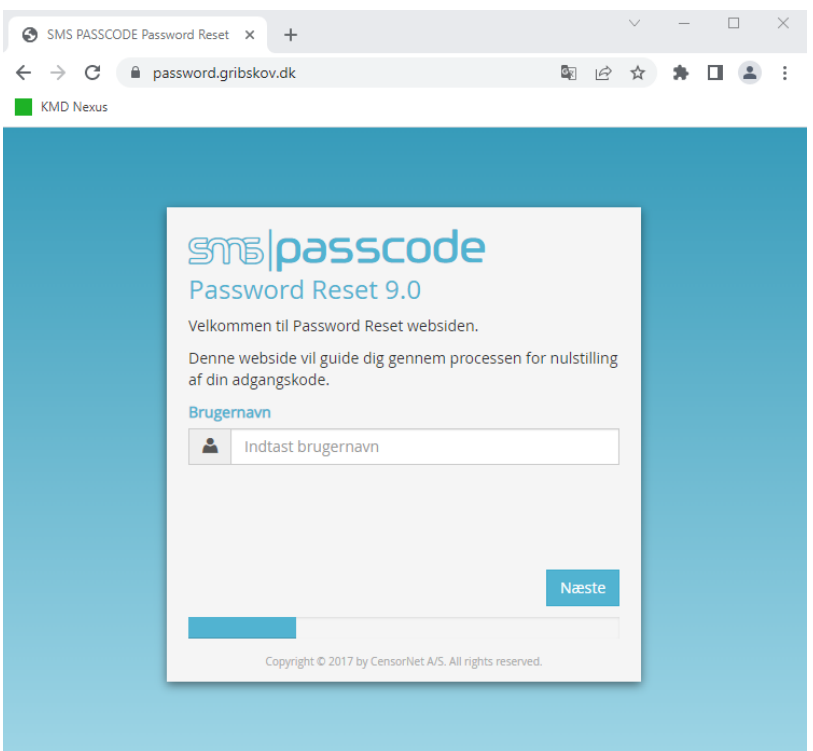

Indtast nu den passcode der sendes til dig på SMS (eller mail)

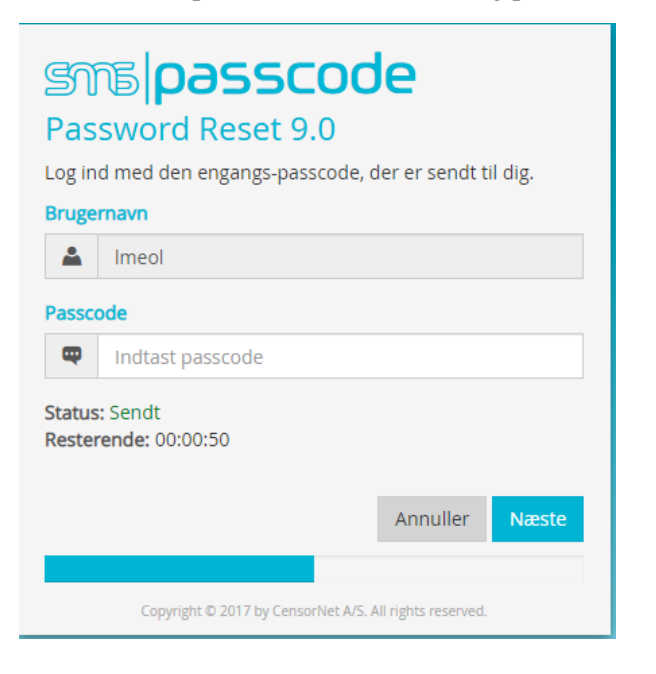

Du skal nu skrive og bekræfte ny personlig adgangskode.

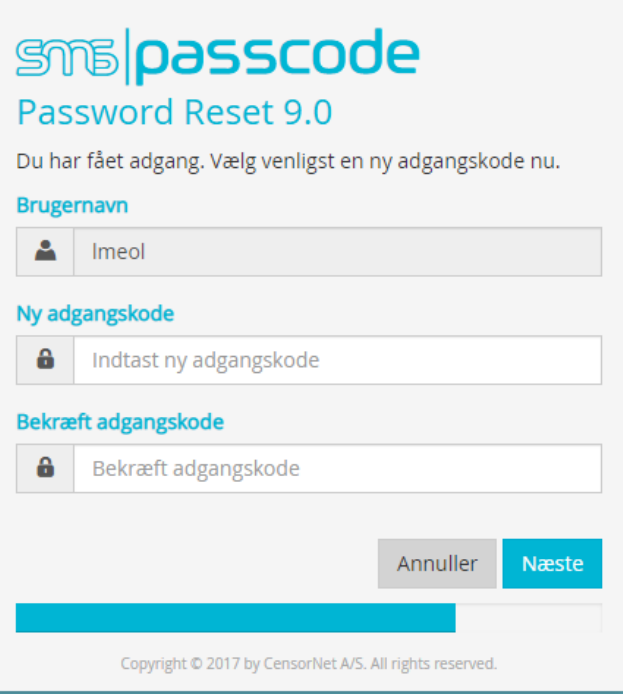

## Bemærk der er følgende krav til password

#### Et nyt password skal:

- Være mindst 14 karakterer langt.
- · Indeholde 3 af følgende kategorier:
- · STORE bogstaver (ikke æ, ø, å)
- · Små bogstaver (ikke æ, ø, å)
- $\cdot$  Tal 0-9
- $\cdot$  Tegn (ikke \$,  $\epsilon$ )

#### Andre regler:

- · Du kan ikke genbruge de seneste 24 password
- · Du kan ikke bruge et af dine navne som en del af passwordet, heller ikke hvis det kun er halvdelen af et dobbeltnavn. Fx Nielsen-Jensen
- · Du kan ikke bruge dit brugernavn (initialer) som en del af passwordet
- · Du kan ikke bruge det samme tegn for mange gange efter hinanden, så "bbbbbbbb8bbbbbb" godtages heller ikke som password.

Modtager du ikke en passcode eller har du i øvrigt udfordringer med at nulstille dit password, skal du kontakte din brugeradministrator eller nærmeste leder.